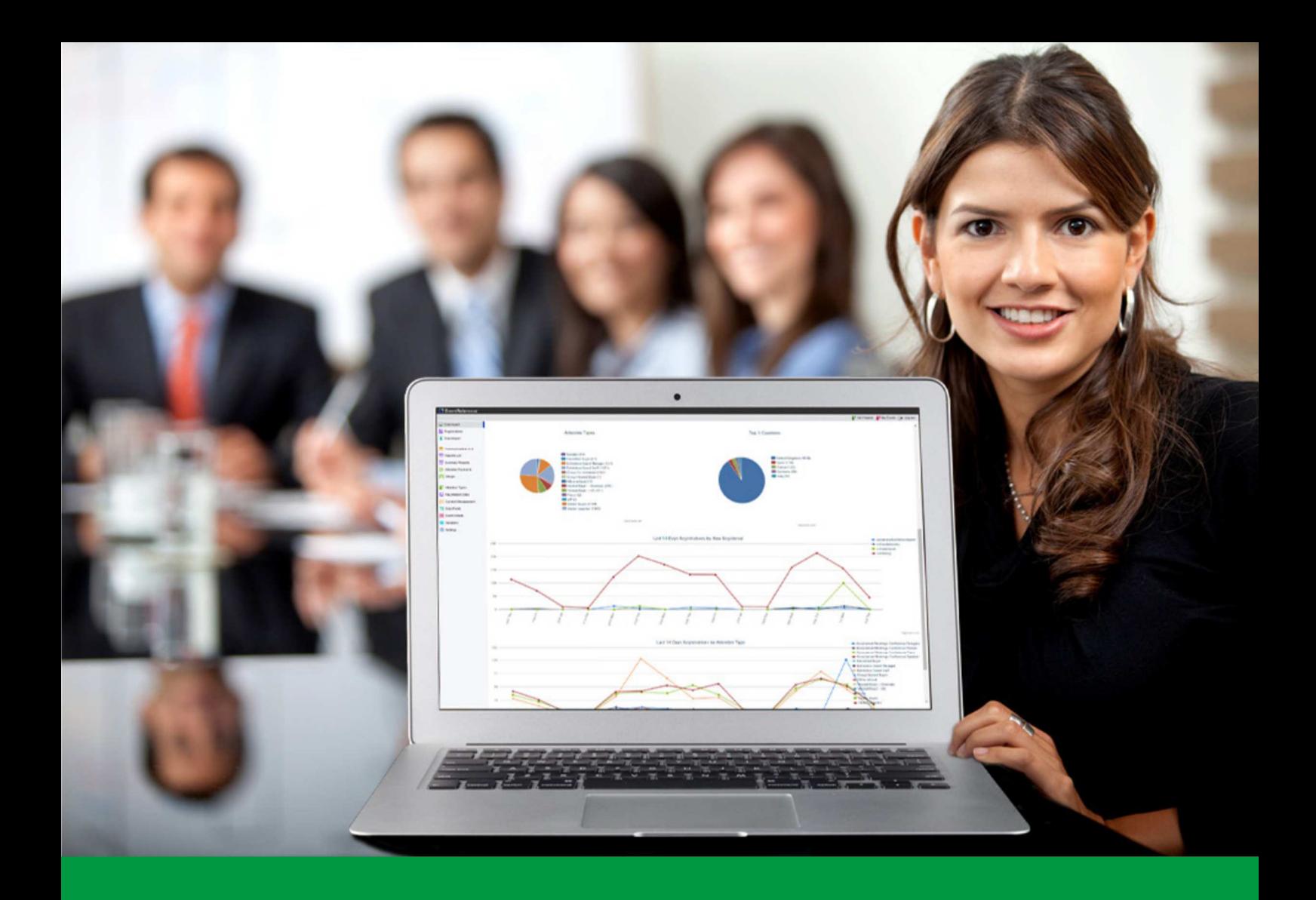

## **How to:**

### Set-up your event registration in 60 seconds

EventReference User Guide #1

## EventReference

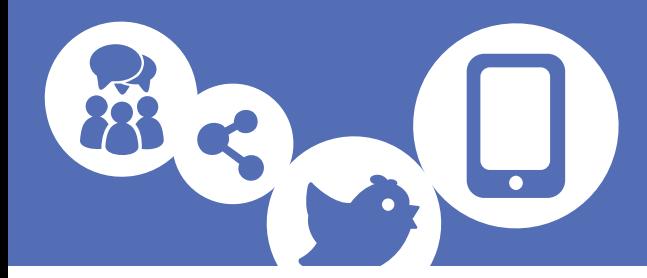

1. To Create a new event, click **Create Event** 

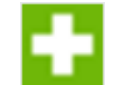

2. From the pop up window, choose your preferred **EventReference product level**

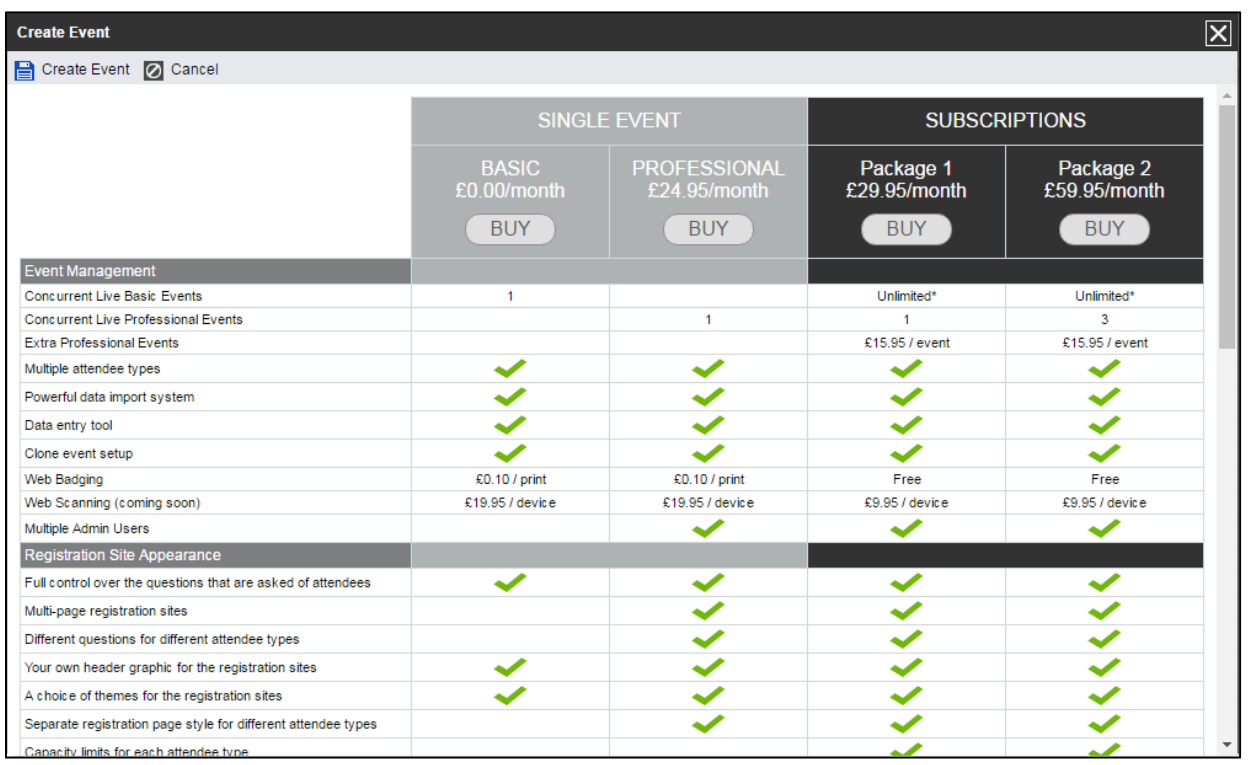

3. Name your event and click **Create Event**

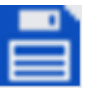

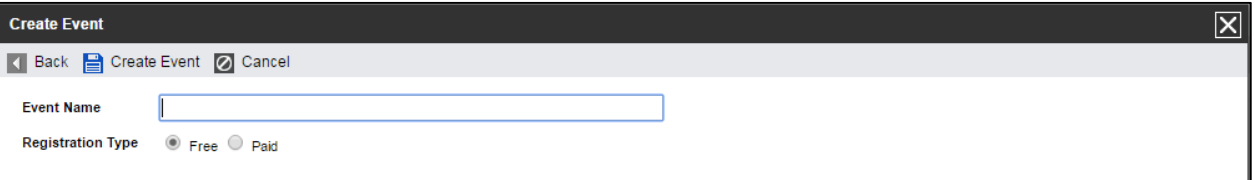

4. In the **Where & When** tab, add in the venue name and location for the event and its start and end dates. Then press **Next** 

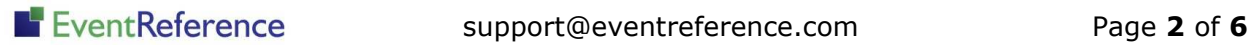

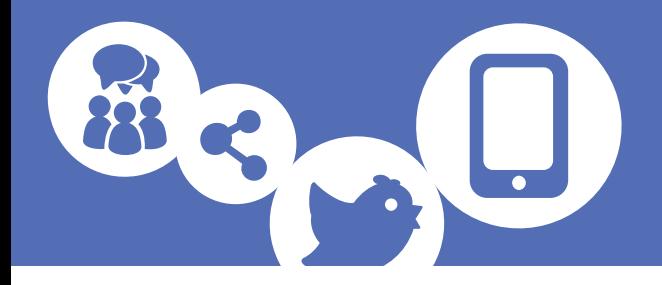

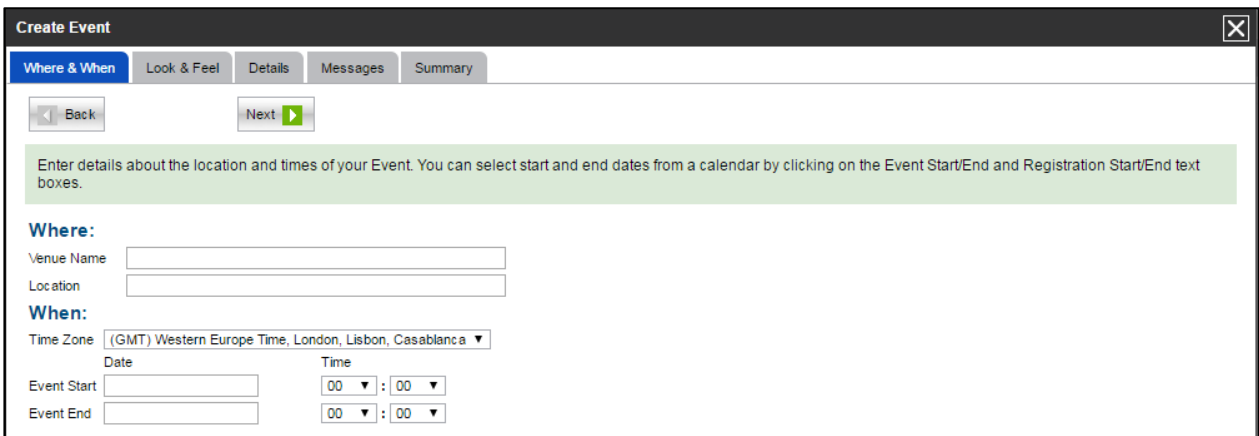

5. In the **Look & Feel** tab, select either one of the EventReference themes by pressing the **Change Theme** button, or upload your own header by pressing the **Choose file** button. Once you've made your choice, press **Next** 

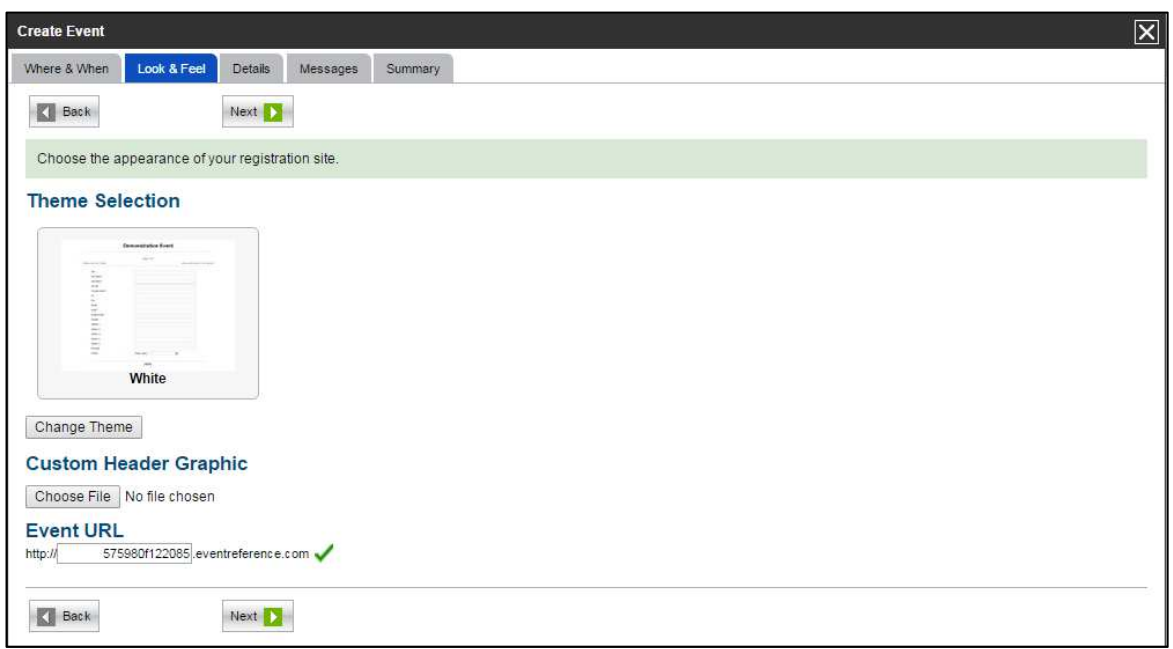

6. In the **Details** tab, press **Add Attendee Type** to add attendee types such as visitors, exhibitors, suppliers etc. and press **Save** 

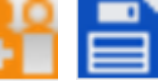

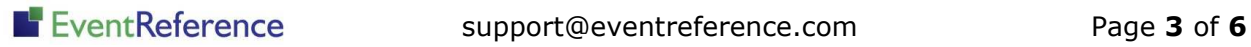

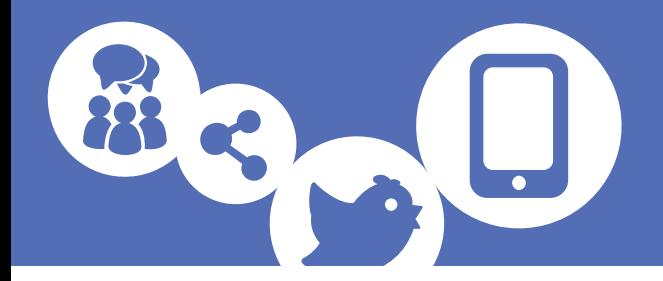

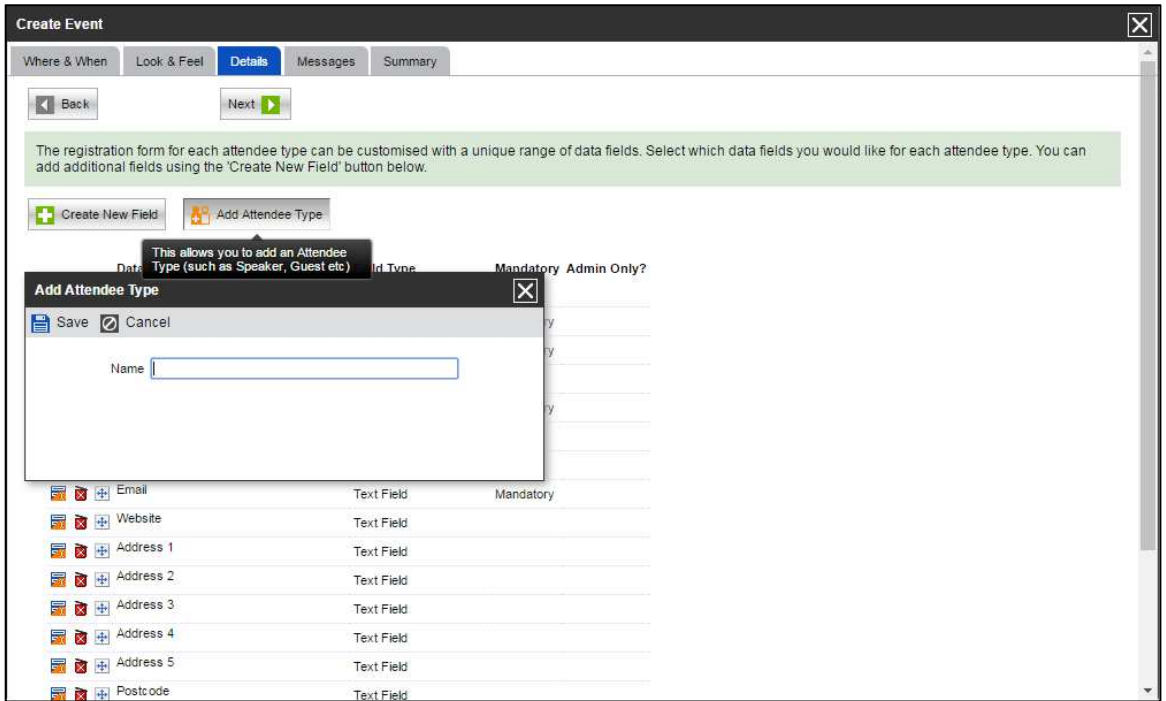

7. Select **Create New Field** to add data fields such as address, fax number etc. and press **Save**  г

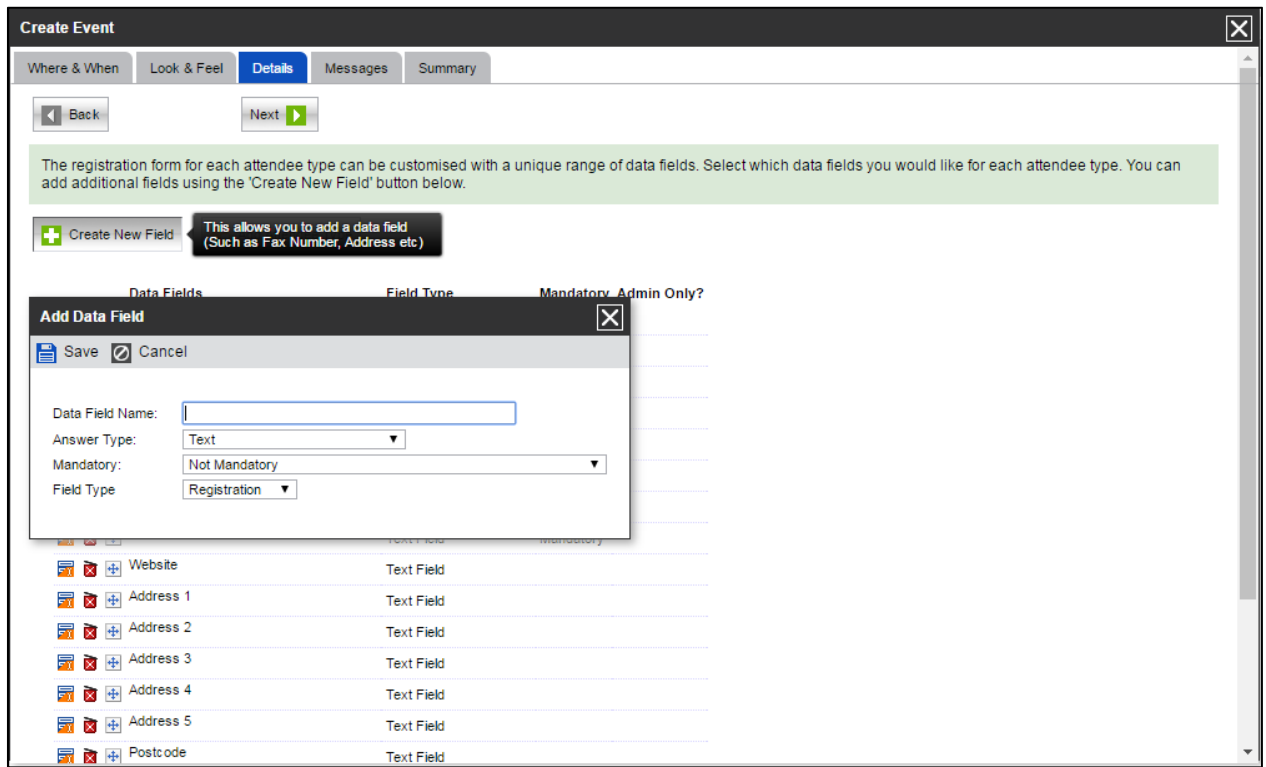

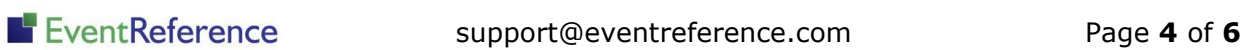

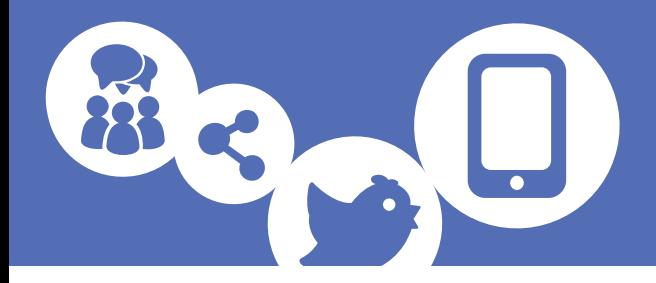

8. Press **Next** to move to the **Messages** tab. Here you can customise the on-screen confirmation messages which your attendees will see once they've completed the registration form. Once edited, click **Next** 

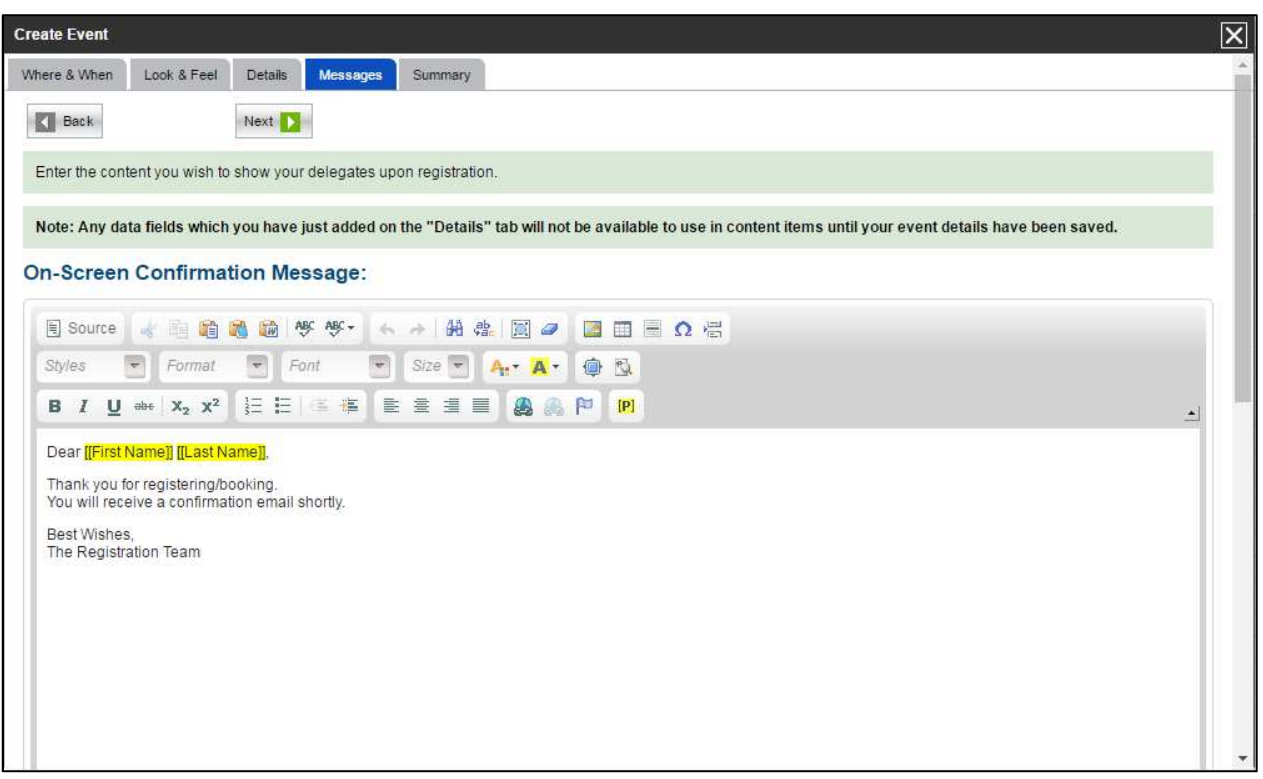

- 9. And you're done! Simply press **Finish** and **Publish** to create your event registration form
- 10. To see your live registration form, press **Registration Sites** from the left sidebar menu and press **Live**

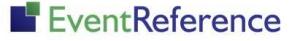

# EventReference

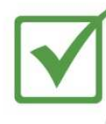

**Event Registration** 

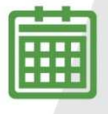

**Event Management** 

**Event Reporting** 

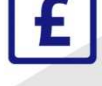

<u> IIII IIII</u>

Paid Registration

WebBadging

WebScanning

## **YOUR EVENT. YOUR WAY.**

Self-service registration & badging

"I've signed up for EventReference"

"I was able to extract the information easily, which is perfect"

"Being able to target abandoned registrations helped drive my<br>egistration numbers up

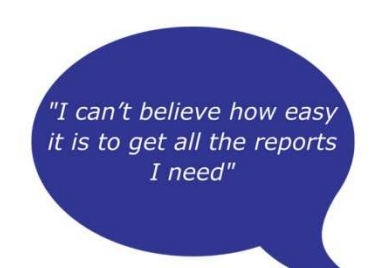

"I found it to be fast, powerful and easy to use for my event"

#### What our customers say...

"We have been using EventReference through RefTech for over two years now and in this time we have seen it develop and progress constantly. As a small, independent conference organiser, Opening Doors & Venues needed a straightforward, pay-per-event platform for gathering registrations, that would be easy to manage in-house - it is exactly what EventReference offered us. We use the platform for both free-to-attend and paid-for registrations with multiple attendee types and varied fee structures and find the interface very user friendly, whether it is for building a landing page or formatting the registration form. We must also applaud the RefTech staff for their patience and promptness in providing the support we constantly require - even though at times we ask the oddest of questions!"

Madalina Marincas, OPENING DOORS & VENUES

 $+44(0)1827818181$ 

www.eventreference.com

(@) support@eventreference.com